**ขั้นตอนและวิธีการ ค าขอรับบริการจัดเก็บขยะมูลฝอยทั่วไป จากแบบฟอร์มออนไลน์ (Google Forms)**

([https://docs.google.com/forms/d/](https://docs.google.com/forms/d/1AAp2_9PiBUdJ6H_7IzzAU7pI9zLp8WPD-blNcofyK8g/edit)oAApb\_&PiBUdJbH\_allzzAUalpl&zLp&WPD-blNcofyK&g/edit)

\*\*\*\*\*\*\*\*\*\*\*\*\*\*\*\*\*\*\*\*\*\*\*\*\*\*\*\*\*\*\*\*\*\*

ขั้นตอนที่ ๑ แสกน QR-CODE เพื่อกรอกคำร้อง

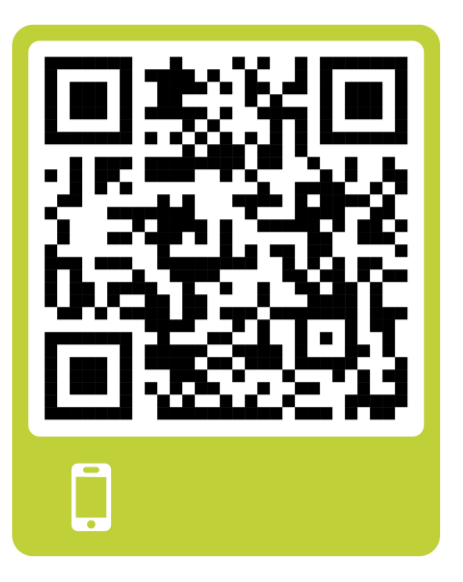

หรือคลิกที่นี่ [https://docs.google.com/forms/d/](https://docs.google.com/forms/d/1AAp2_9PiBUdJ6H_7IzzAU7pI9zLp8WPD-blNcofyK8g/edit)1AAp2\_9PiBUdJ6H\_7IzzAU7pI9zLp8WPD-blNcofyK8g/edit